### Some mathematical, statistical and logical functions in excel

| <b>Some Examples</b> | on the | <b>Mathematical</b> | <b>Function</b> |
|----------------------|--------|---------------------|-----------------|
|----------------------|--------|---------------------|-----------------|

| $e^{-1.5}$      | =EXP(-1.5)         | 0.22313016  |
|-----------------|--------------------|-------------|
| log(25)         | =LOG(25)           | 1.397940009 |
| ln(25)          | =LN(25)            | 3.218875825 |
| $\binom{10}{2}$ | =COMBIN(10,2)      | 45          |
| $\sqrt{25}$     | <b>=SQRT(25)</b>   | 5           |
| -10             | =ABS(-10)          | 10          |
| $3^2$           | <b>=POWER(3,2)</b> |             |
|                 | =3^2               | 9           |

### Some Examples on the Statistical Function

### **Example**

Suppose we are interested in the number of children that a Saudi woman has and we take a sample of 20 women and obtain the following data on the number of children

- Calculate the mean, median, variance, standard deviation, total, maximum, minimum and mode(s)

To achieve this in excel put the data in a column (A2:A21) or raw and use the following commands

| Total    | =SUM(A2:A21)     |                   | 52       |
|----------|------------------|-------------------|----------|
| Mean     | =AVERAGE(A2:A21) |                   | 2.6      |
| Median   | =MEDIAN(A2:A21)  |                   | 2.5      |
| Max      | =MAX(A2:A21)     |                   | 6        |
| Min      | =MIN (A2:A21)    |                   | 0        |
| Standard | =STDEV(A2:A21)   | New in Excel 2010 | 1.353358 |

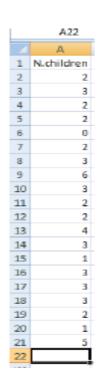

| deviation for |                   | =STDEV.S(A2:A21)  |          |
|---------------|-------------------|-------------------|----------|
| sample        |                   |                   |          |
| Standard      | = STDEV P(A2:A21) | New in Excel 2010 |          |
| deviation for |                   | =STDEV.P(A2:A21)  |          |
| population    |                   |                   | 1.319091 |
| Variance for  | =VAR(A2:A21)      | New in Excel 2010 |          |
| sample        |                   | =VAR.S(A2:A21)    | 1.831579 |
| Variance for  | =VARP (A2:A21)    | New in Excel 2010 |          |
| population    |                   | =VAR.S(A2:A21)    | 1.74     |

# - Frequency Table

| N.children |                      | Frequency |
|------------|----------------------|-----------|
| 0          | =COUNTIF(A2:A21,"0") | 1         |
| 1          | =COUNTIF(A2:A21,"1") | 2         |
| 2          | =COUNTIF(A2:A21,"2") | 7         |
| 3          | =COUNTIF(A2:A21,"3") | 7         |
| 4          | =COUNTIF(A2:A21,"4") | 1         |
| 5          | =COUNTIF(A2:A21,"5") | 1         |
| 6          | =COUNTIF(A2:A21,"6") | 1         |

# - Probability distributions

If  $X \sim N(2,7)$ , then Calculate

| P(X < 1.5)          | =NORMDIST(1.5,2,7,TRUE) | 0.471528 |
|---------------------|-------------------------|----------|
| P(X < k) = 0.25, k? | =NORMINV(0.25,2,7)      | -2.72143 |

### **Example on the Logical Functions**

Use if statement to print the status of the student ( $Pass \ge 60, Fail < 60$ ). In creation exam using the following marks

|   | A     |                          |       |
|---|-------|--------------------------|-------|
| 1 | Marks | Function                 | Grade |
| 2 | 70    | =IF(A2<60,"Fail","Pass") | Pass  |
| 3 | 85    | =IF(A3<60,"Fail","Pass") | Pass  |
| 4 | 83    | =IF(A4<60,"Fail","Pass") | Pass  |
| 5 | 25    | =IF(A5<60,"Fail","Pass") | Fail  |
| 6 | 80    | =IF(A6<60,"Fail","Pass") | Pass  |
| 7 | 98    | =IF(A7<60,"Fail","Pass") | Pass  |

| 8  | 80 | =IF(A8<60,"Fail","Pass")  | Pass |
|----|----|---------------------------|------|
| 9  | 72 | =IF(A9<60,"Fail","Pass")  | Pass |
| 10 | 42 | =IF(A10<60,"Fail","Pass") | Fail |
| 11 | 32 | =IF(A11<60,"Fail","Pass") | Fail |